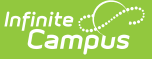

# **English Learners (EL) (Idaho)**

Last Modified on 10/21/2024 8:20 am CDT

#### English [Learners](http://kb.infinitecampus.com/#english-learners-el) (EL) | EL [Services](http://kb.infinitecampus.com/#el-services)

#### **Tool Search:** English Learners (EL)

The English Learners (EL) tools allow schools and districts to manage student EL programs, assessments, services, and accommodations. The EL tab provides a central location for managing EL information such as the date the student was identified as EL, when the student entered/exited an EL program, when the student is expected to leave an EL program and First Year/Second Year Monitoring data. For students who exited and/or re-entered an EL program, an historical record is kept and displayed on the tab which can be viewed in both State and District Editions of Infinite Campus.

See the core English [Learners](https://kb.infinitecampus.com/help/el) (EL) article for information on necessary tool rights, available Ad hoc fields, and guidance on adding and printing Foster Care records.

# **English Learners (EL)**

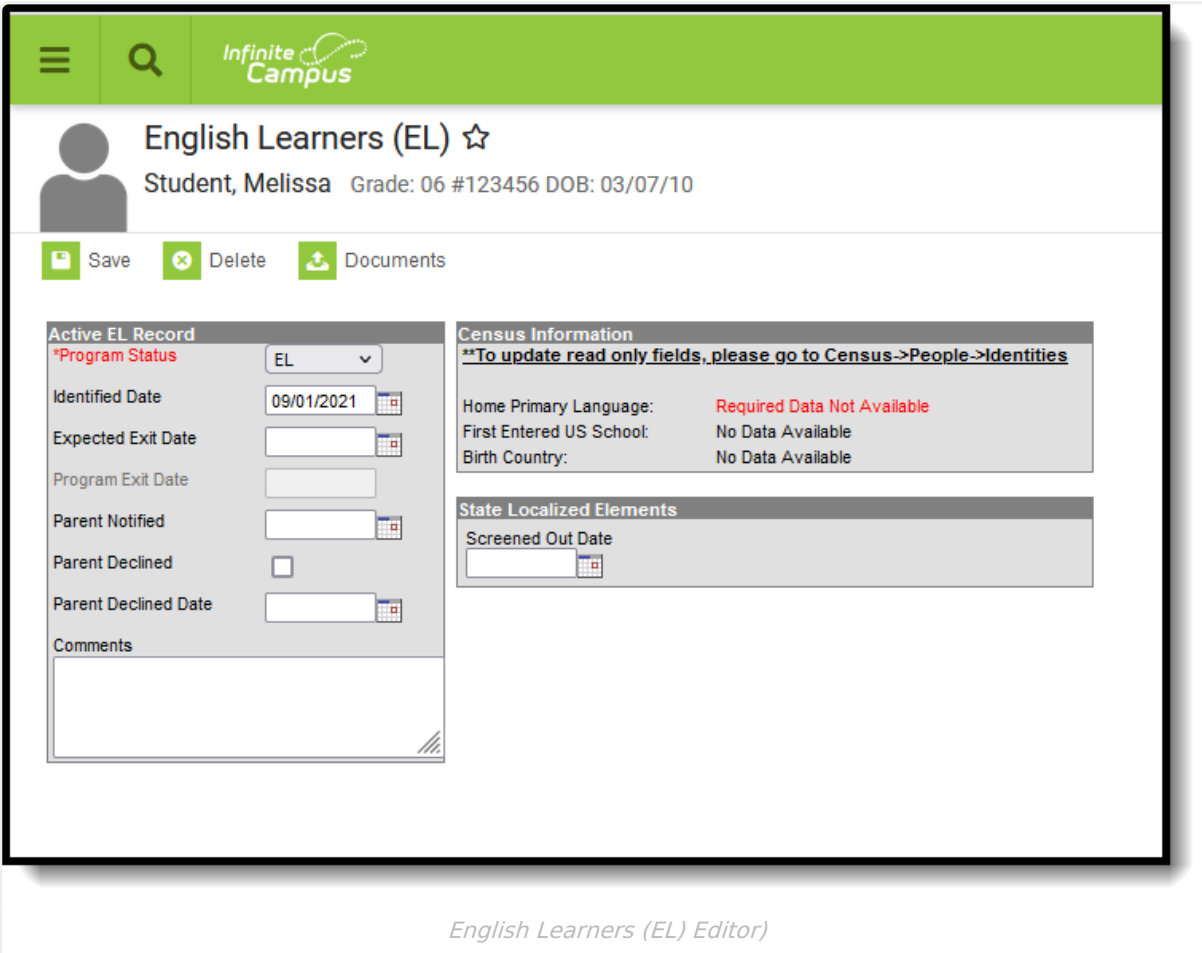

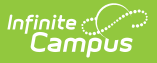

### **Program Status**

Program Status codes indicate the student's EL status. This status (first table following) is used to determine a derived EL Code based on the date of report generation and other selected EL values (second table following).

#### Click here to expand...

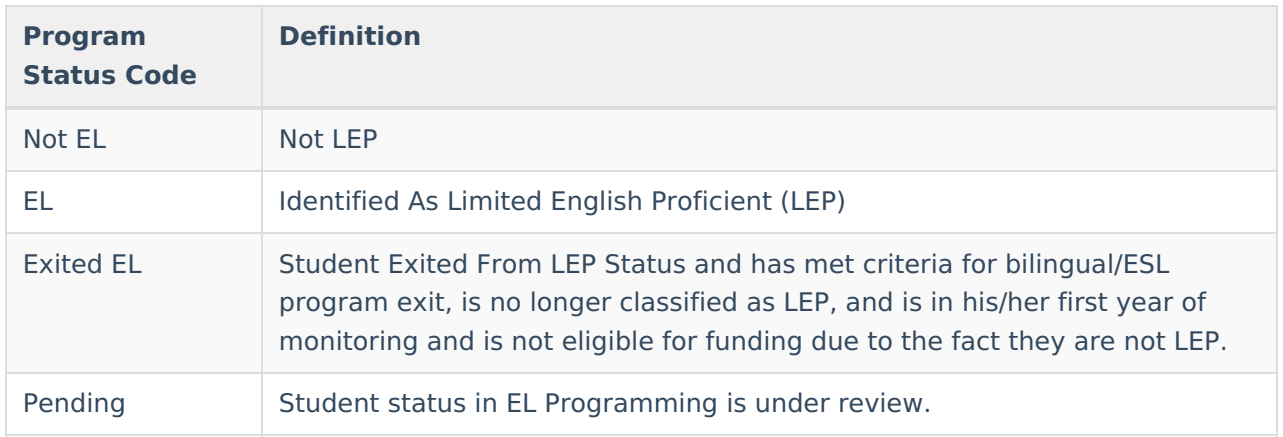

### **LEP/EL (English Learners) Status Options**

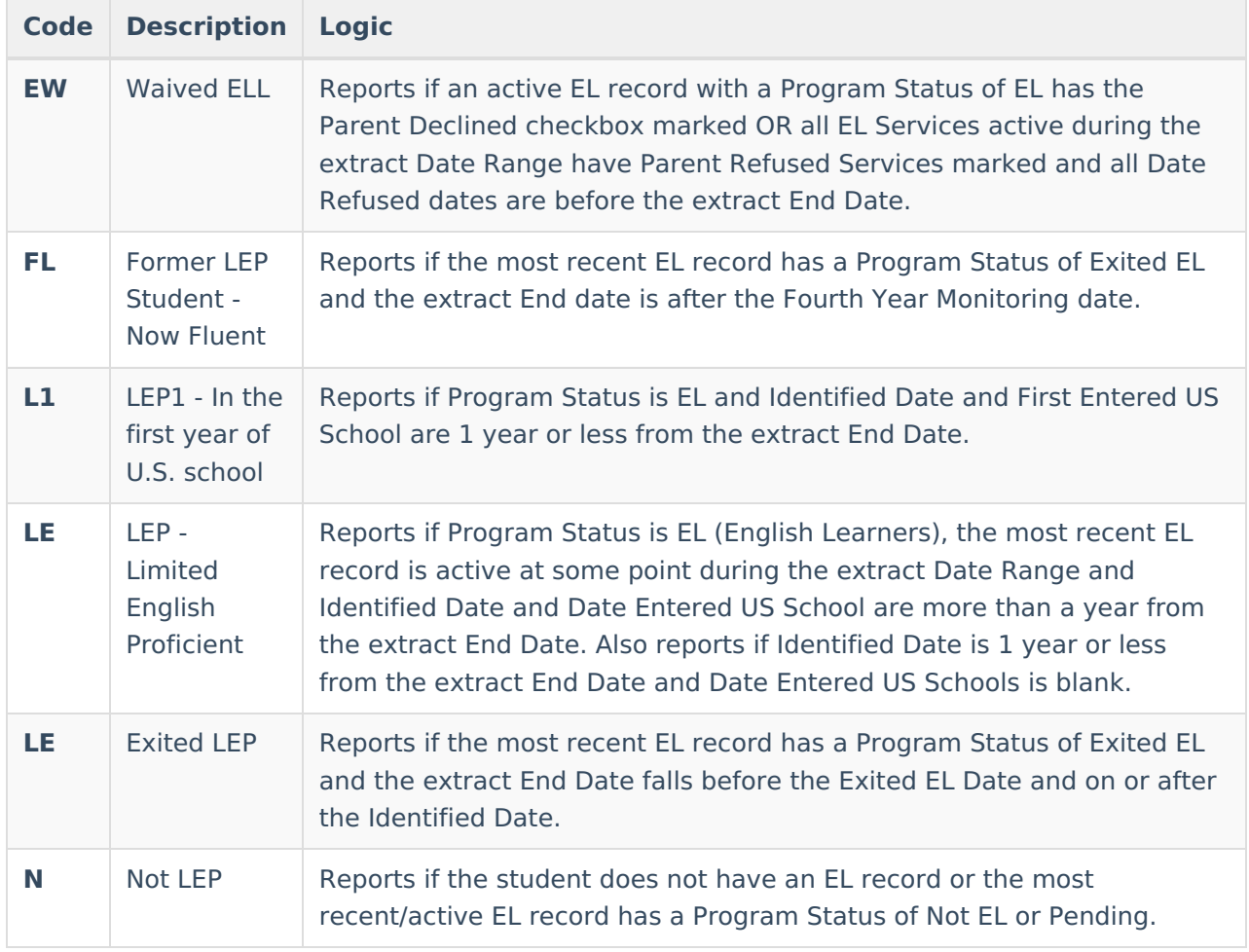

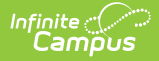

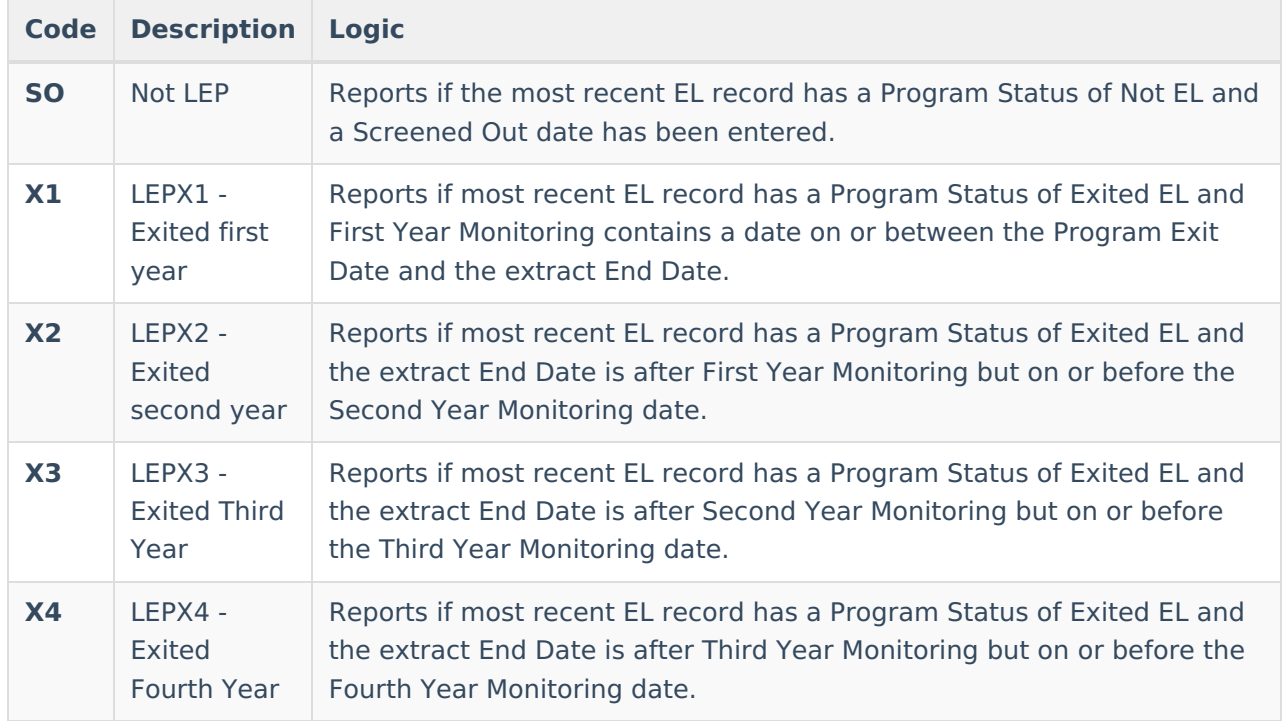

#### **Database Location:**

Lep.programStatus

#### **Ad Hoc Inquiries:**

Student > Learner > EL > EL > programStatus

#### **Reports:**

ISAT [Student](http://kb.infinitecampus.com/help/isat-student-extract-idaho) Extract

# **EL Services**

**Search Terms**: English Learner (EL) Services

The EL Services tab allows users to: add, edit, delete, and view existing EL Services. Please see the English [Learners](https://kb.infinitecampus.com/help/english-learners-el) (EL) article for more information. Fields that are specific to Texas are described below.

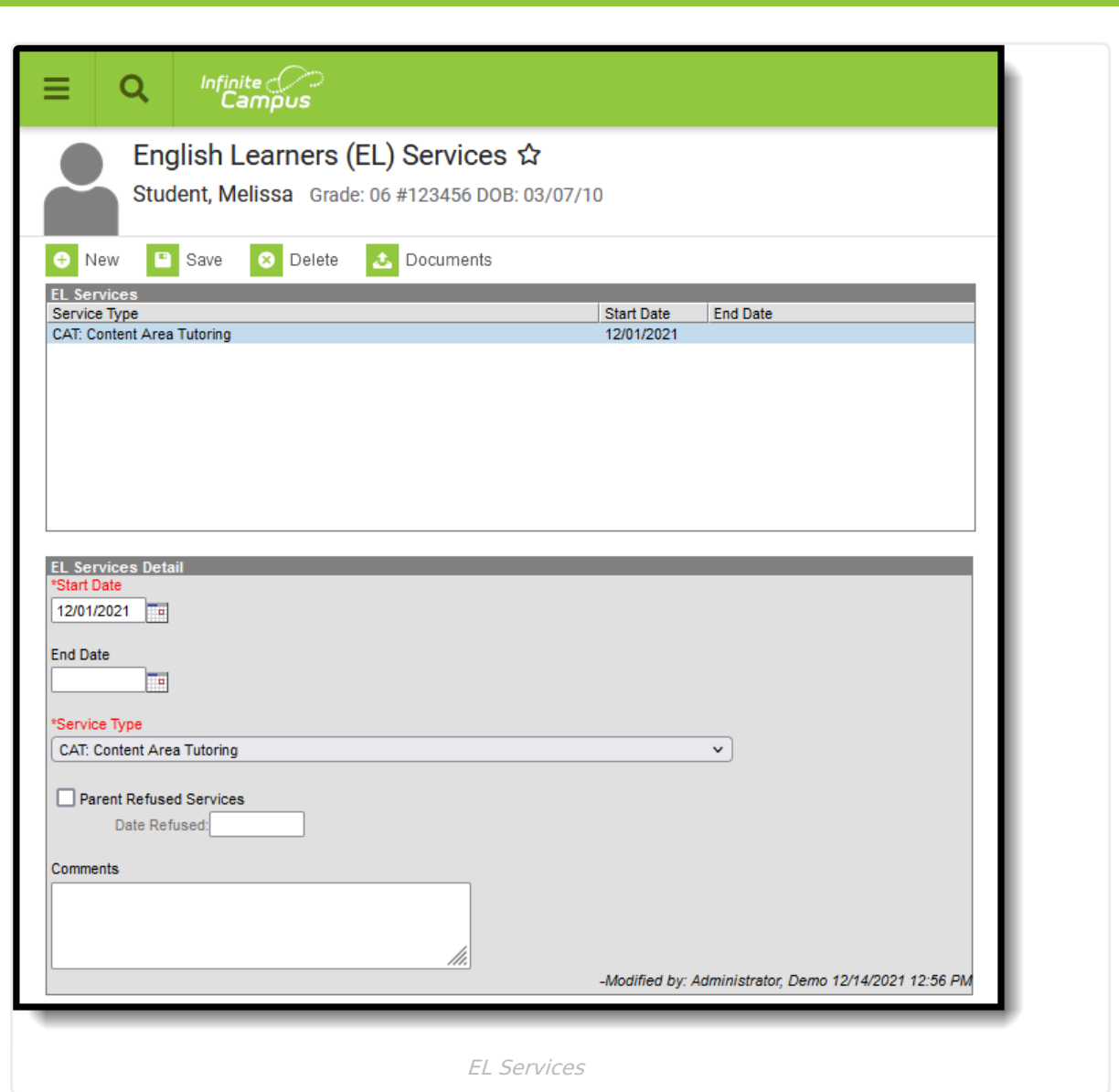

## **Service Type**

Indicates the type of service provided to the student to aid in EL programming. Service Types are created and maintained via the EL [Service](https://kb.infinitecampus.com/help/el-service-types-setup) Types tool.

Click here to expand...

#### **Database Location:**

LepServiceType.name

#### **Ad Hoc Inquiries:**

Student > Learner > EL > EL Service > **lepService.code, lepService.name**

#### **Reports:**

Infinite<br>Campus

Not reports

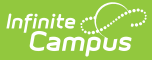

### **Parent Refused Services**

Indicates whether the student's parent or legal guardian has approved placement of the student in the required bilingual or English as a Second Language (ESL) program. When marked, the Date Refused field must also be populated.

▶ Click here to expand...

#### **Database Location:**

LepService.parentRefusedServices

#### **Ad Hoc Inquiries:**

Student > Learner > EL > EL Service > **lepService.parentRefusedServices**

#### **Reports:**

Not reported

#### **Database Location:**

LepService.lepServiceTypeID

#### **Ad Hoc Inquiries:**

Student > Learner > EL > EL Service > LEPService

#### **Reports:**

Not reported